## Tap'Touche en ligne

\*\* SVP envoyer un courriel à julie.morin@nbed.nb.ca pour avoir un code pour votre enfant.

Voici les étapes pour aller sur Tap' Touche en ligne :

- 1- https://lemarais.taptouche.com/connexion/
- 2- Nom d'utilisateur :

Mot de passe :

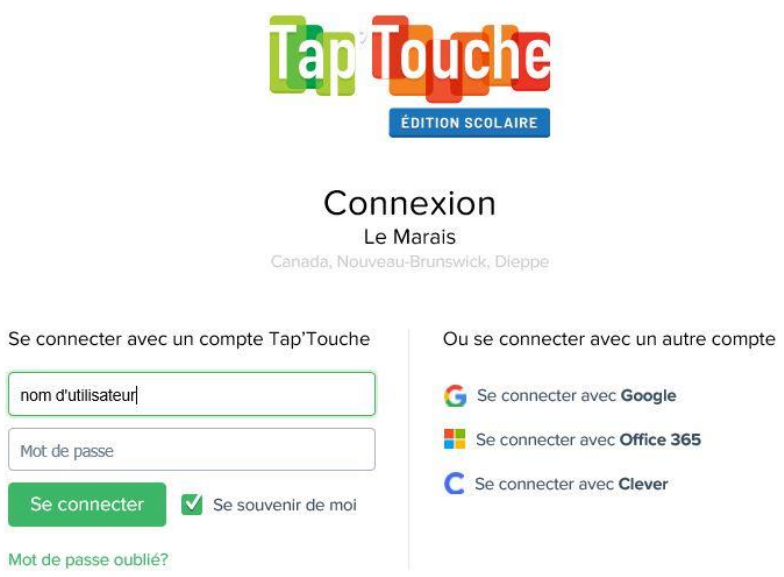

3- Cliquer sur « Apprendre » en haut à gauche.

4- En descendant dans la page, trouver le prochain exercice à faire puis cliquer dessus.